## **How to Use the SimplyE app**

SimplyE is an eBook and eAudiobook app, stocked with digital materials made available through the Connecticut State Library. You can use your Saxton B. Little Library card to access these materials. SimplyE is available only as an app, so you'll use it on your smartphone or tablet.

- 1) If you have a Saxton B. Little Library card, you're already registered for your SimplyE account!
- 2) Go to your device's app store and search for "SimplyE." Download the app.

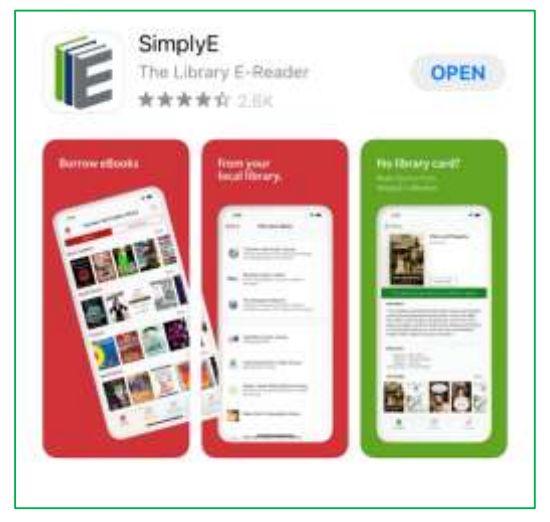

This is what the app looks like on an Apple device.

- 3) After downloading and opening the app, you may be asked to accept a Terms of Service agreement. (You must agree to these terms in order to use the app.)
- 4) Then, tap on "Find Your Library" (this might also be under the "Settings" option as "Add Library"), and scroll until you see "Saxton B. Little Free Library."
	- a. Note: You'll see the New York Public Library (NYPL) listed as the first option because this app was developed by the NYPL. You will not be able to check out materials from the NYPL.

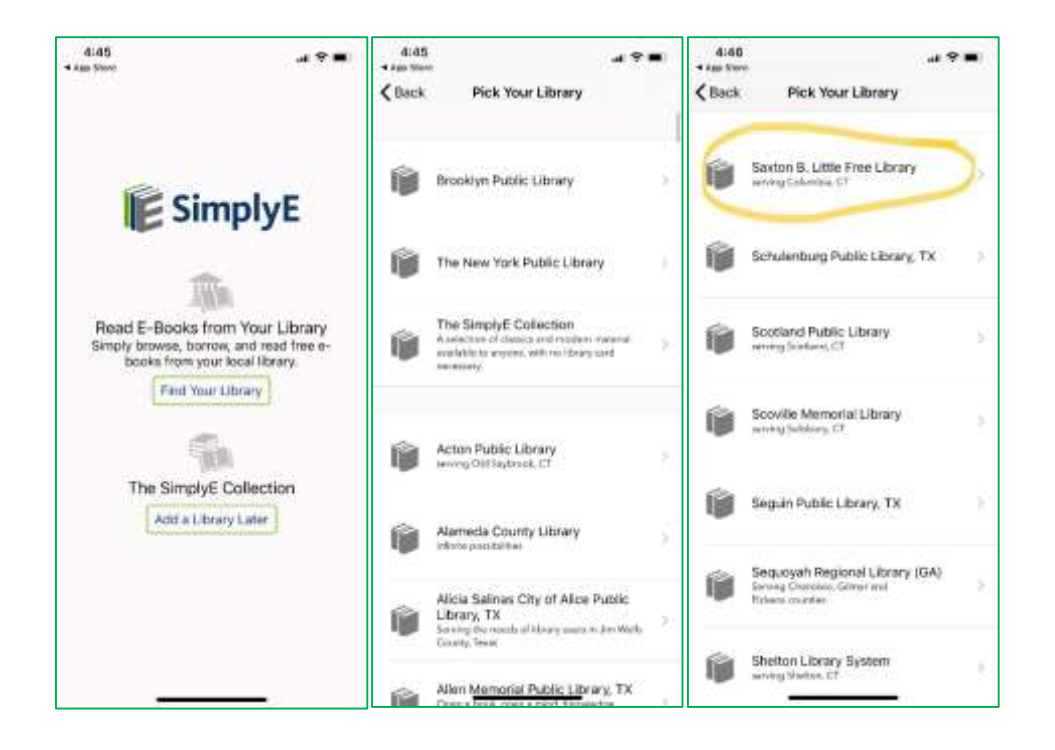

- 5) After choosing Saxton B. Little, you'll see what we have available to borrow. But, there's one more step before you can check out any items.
- 6) Tap on Settings >> Accounts.

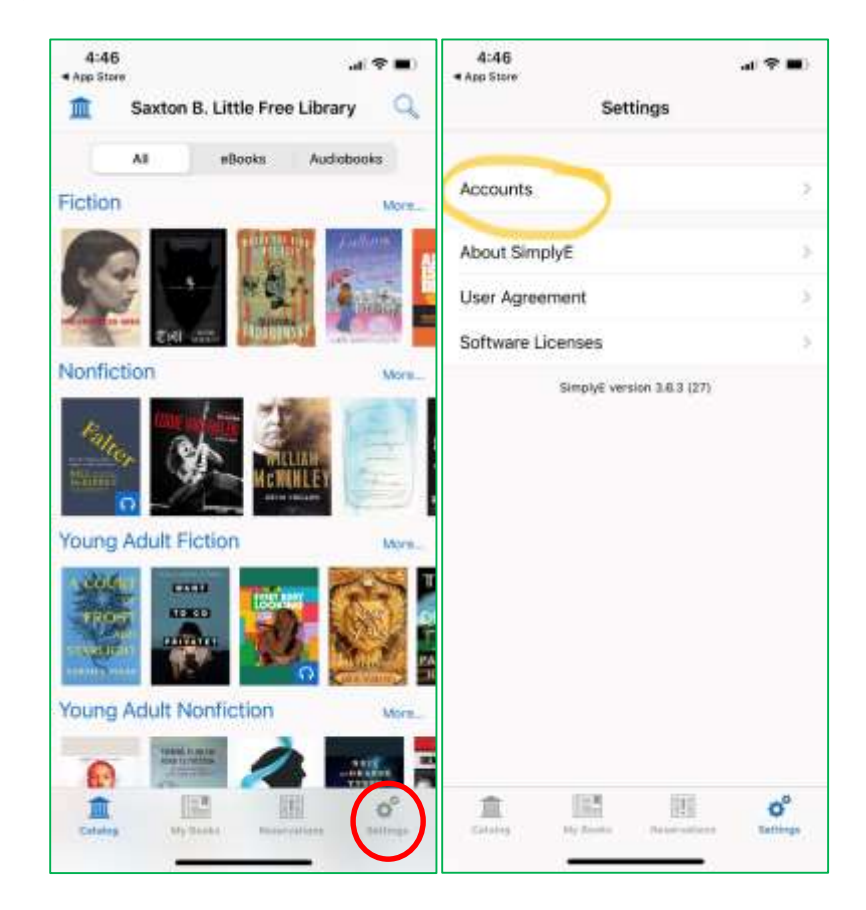

- 7) Enter your Saxton B. Little Library card number (the number will start with the digits 21023, followed by 9 additional digits, i.e. 21023123456789)
- 8) For the PIN, use the password to access your Library account in our catalog. This is usually the last four digits of your phone number (unless you've changed your password). Don't know what the PIN is? Call the Library at 860-228-0350 and we can reset it for you.

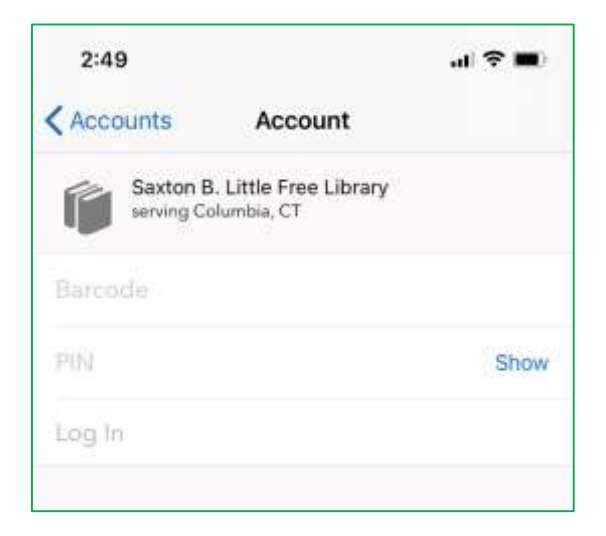

9) Choose if you would like to sync your reading position between different devices where you've loaded the SimplyE app.

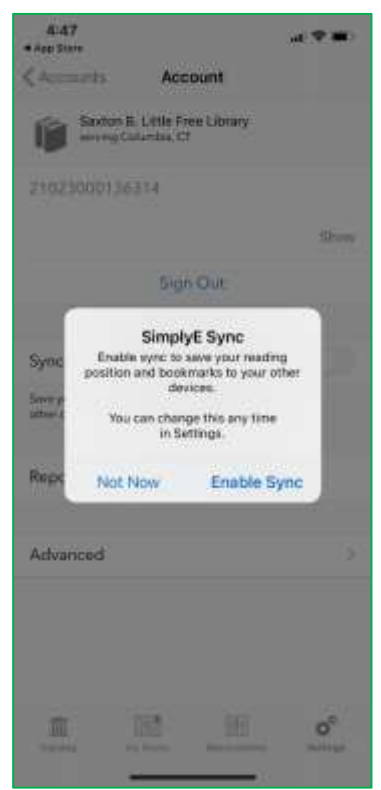

10) Check out tons of eBook and eAudio titles! Happy reading!

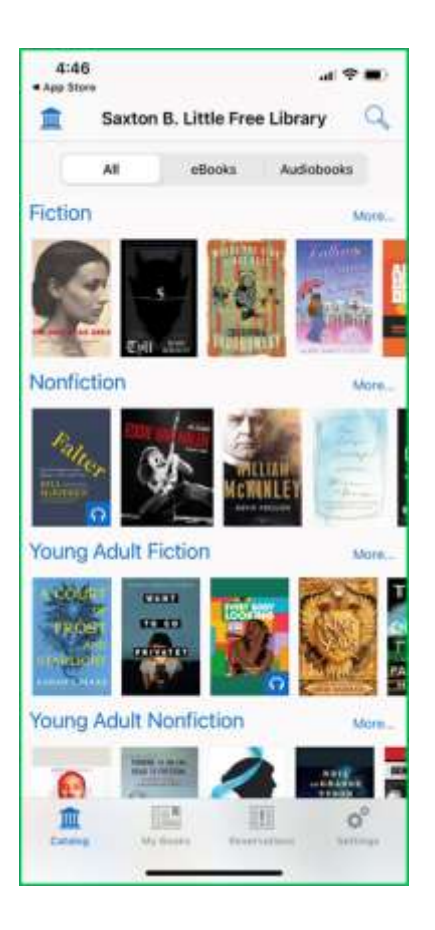

## **Please note:**

eAudiobooks are indicated by the blue headphones icon in the right-hand corner of the book's cover. If the title doesn't have the headphones icon, it's an eBook.

SimplyE limits checkout to three (3) items per patron, and you may not be able to return items you've checked out early. This is a feature that we at Saxton B. Little cannot control.

You can also add "The SimplyE Collection" for free, which consists of hundreds of open-source eBooks.

## **Still need help?**

For instructions on downloading onto an Android device: <https://tinyurl.com/62s9c7tn> For instructions on downloading onto an Apple/iOS device: <https://tinyurl.com/y2zx36ve>

Other questions? Contact Cait at the Library via phone at 860-228-0350 or by email at corlomoski@columbiactlibrary.org